#### **ПРОТОКОЛ № 15311/2023**

### **проведения испытаний автоматизированной информационной системы «КАИС-Комплекс» версии 6.3, функционирующей в среде программного обеспечения «Wine» версии 8.0.2, и операционной системы специального назначения «Astra Linux Special Edition» РУСБ.10015-01 (очередное обновление 1.7)**

г. Москва 20.12.2023

#### 1 Рабочая группа

Рабочая группа в составе: Литвиненко А. С. — начальника отдела прикладных исследований и разработки департамента развития технологического сотрудничества ДВИС ООО «РусБИ-Тех-Астра» и Юдина А. Г. — младшего инженера отдела прикладных исследований и разработки департамента развития технологического сотрудничества ДВИС ООО «РусБИТех-Астра».

- 2 Данные об испытании
- 2.1 Предмет испытаний

Составила настоящий Протокол о том, что с 14.12.2023 по 19.12.2023 были проведены испытания автоматизированной информационной системы «КАИС-Комплекс» версии 6.3 (далее – АИС), разработанного ООО «Софтмейстер», функционирующей в среде программного обеспечения «Wine» версии 8.0.2, и операционной системы специального назначения «Astra Linux Special Edition» РУСБ.10015-01 (очередное обновление 1.7) (далее Astra Linux 1.7.0) и Astra Linux 1.7.0 с установленным оперативным обновлением безопасности БЮЛЛЕТЕНЬ № 2023-0426SE17 (далее Astra Linux 1.7.4).

#### 2.2 Объект испытаний

Перечень компонентов, применяемых в процессе испытаний, относящихся к АИС, указан в таблице 1.

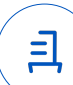

| $N_2$<br>$\Pi/\Pi$ | Описание                                                              | Наименование                                                                                                    | Контрольная сумма                    | Источник                       |
|--------------------|-----------------------------------------------------------------------|----------------------------------------------------------------------------------------------------|--------------------------------------|--------------------------------|
|                    | Пакет установки ПО<br>«Wine»                                          | wine 8.0.2-0-astra-<br>se17 lsb amd64.deb                                                                                                    | 967198530a7d2e79487<br>137d8e7876aa6 | Сторона<br>исполнителя         |
| $\bf{2}$           | Инструкция по<br>установке и удалению<br>АИС в электронном<br>формате | «Установка и удаление<br>автоматизированной<br>информационной системы<br>«КАИС-Комплекс» версии<br>$6.3$ в среде «Wine» версии<br>8.0.2 в ОС Astra Linux» |                                      | Сторона<br>исполнителя         |
| 3                  | Файл установочного<br>дистрибутива АИС                                | KAIS DEMO ASTRA set<br>up.exe                                                                                                    | 9157b104cd337ef9536<br>3a72d28f9e78e | Сторона<br>разработчика<br>АИС |

Таблица 1 — Перечень компонентов

2.3 Ход испытаний

#### 2.3.1 Используемое оборудование

В ходе испытаний были проведены проверки АИС с Astra Linux 1.7.0 и Astra Linux 1.7.4 (далее — Astra Linux), установленной на автоматизированное рабочее место со следующими характеристиками, указанными в таблице 2.

| $N_2$<br>$\Pi/\Pi$ | Наименование основного компонента   | Наименование производителя и модели<br>основного компонента |  |
|--------------------|-------------------------------------|-------------------------------------------------------------|--|
|                    | Центральный процессор               | Intel Core i9-9900KF LGA1151 v2, 8 x 3.6 GHz                |  |
| רי                 | Видеоадаптер                        | Nvidia Quadro RTX 5000 16 GB                                |  |
| 3                  | Оперативное запоминающее устройство | DDR4 32 GB                                                  |  |
|                    | Накопитель                          | Patriot Memory P300 1 TB M.2 P300P1TBM28 x2                 |  |

Таблица 2 — Характеристики автоматизированного рабочего места

#### 2.3.2 Среда испытаний

В ходе совместных испытаний были проведены проверки функционирования АИС в среде «Wine» версии 8.0.2 в Astra Linux – в объеме, указанном в Приложении № 2.

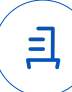

#### 2.3.3 Репозитории

Перечень официальных репозиториев ОС, эксплуатировавшихся в упомянутых средах:

- в среде Astra Linux SE 1.7.0: base, extended;
- в среде Astra Linux SE 1.7.4: base, extended.

Неофициальные репозитории ОС для указанных сред не эксплуатировались.

2.3.4 Замечания

Замечания отсутствуют.

2.4 Результаты испытаний

АИС корректно устанавливается, функционирует и удаляется в среде «Wine» версии 8.0.2, установленной в Astra Linux, загруженной с ядрами: «generic» и «hardened».

#### Выводы

Автоматизированная информационная система «КАИС-Комплекс» версии 6.3 функционирующая в среде «Wine» версии 8.0.2, корректно устанавливается, запускается и удаляется из состава операционной системы специального назначения «Astra Linux Special Edition» РУСБ.10015- 01 (очередное обновление 1.7) и «Astra Linux Special Edition» РУСБ.10015-01 (очередное обновление 1.7) с установленным оперативным обновлением безопасности БЮЛЛЕТЕНЬ № 2023- 0426SE17 с ядрами, описанными в Приложении № 2.

### ООО «РусБИТех-Астра»

начальник отдела прикладных исследований и разработки департамента развития технологического сотрудничества ДВИС

(должность)

Литвиненко А. С.

(подпись) (фамилия, инициалы)

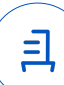

# **Приложение № 1 к Протоколу № 15311/2023**

#### **Перечень используемых сокращений**

- «Руководство по КСЗ Ч. 1» документ «Операционная система специального назначения «Astra Linux Special Edition». Руководство по КСЗ. Часть 1» РУСБ.10015-01 97 01-1;
- Astra Linux SE  $1.7.0 -$  операционная система специального назначения «Astra Linux Special Edition» РУСБ.10015-01 (очередное обновление 1.7);
- Astra Linux SE  $1.7.4 -$  операционная система специального назначения «Astra Linux Special Edition» РУСБ.10015-01 (очередное обновление 1.7) с установленным оперативным обновлением безопасности БЮЛЛЕТЕНЬ № 2023-0426SE17 (оперативное обновление 1.7.4);
- ДВиС дирекция внедрения и сопровождения;
- КСЗ комплекс средств защиты;
- МКЦ мандатный контроль целостности;
- МРД мандатное управление доступом;
- ОС операционная система;
- ПО программное обеспечение;
- АИС Автоматизированная информационная система «КАИС-Комплекс» версии 6.3;

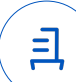

# **Приложение № 2 к Протоколу № 15311/2023**

### **Таблица 1** — **Перечень проверок совместимости АИС и Astra Linux SE 1.7.0, Astra Linux SE 1.7.4**

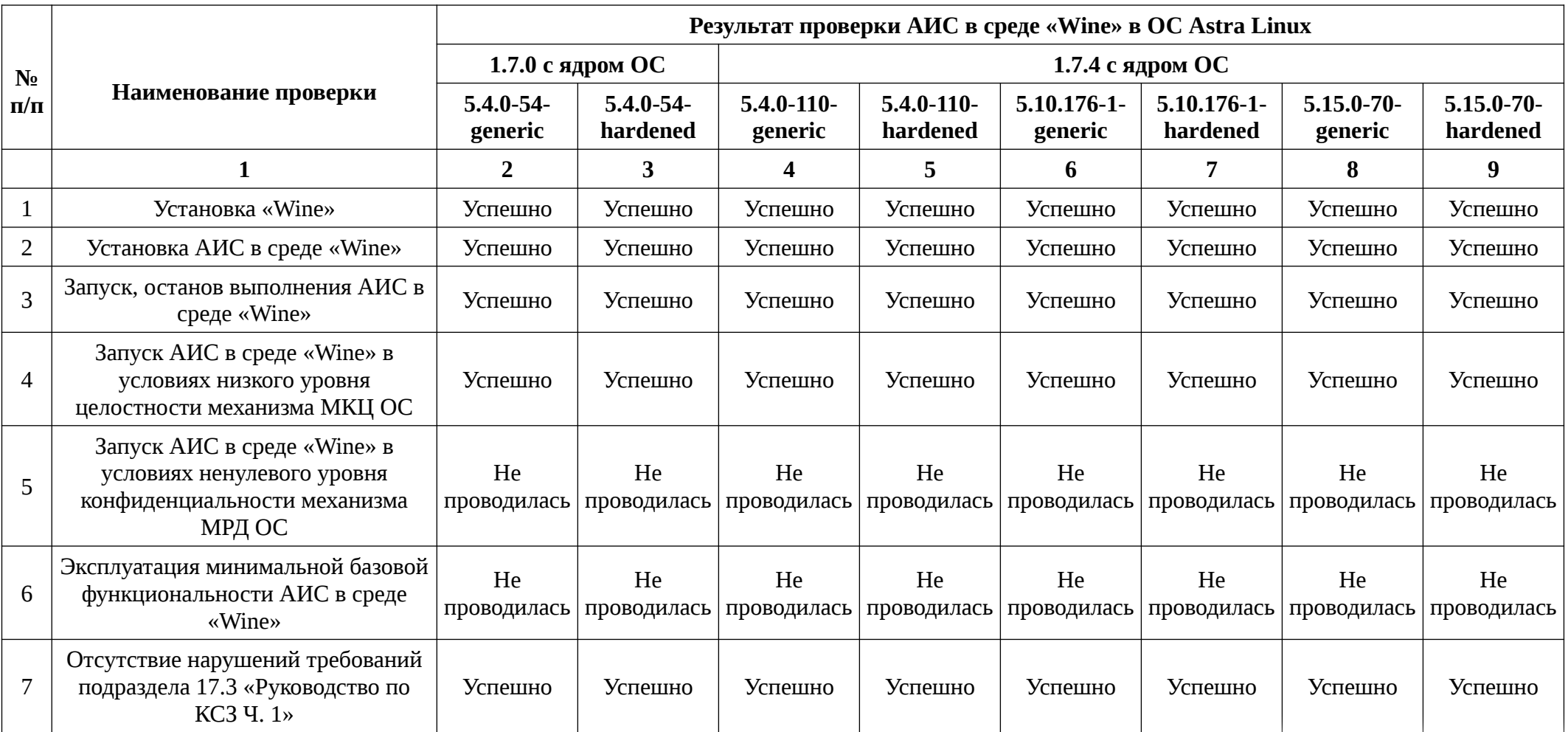

且

## Продолжение таблицы 1

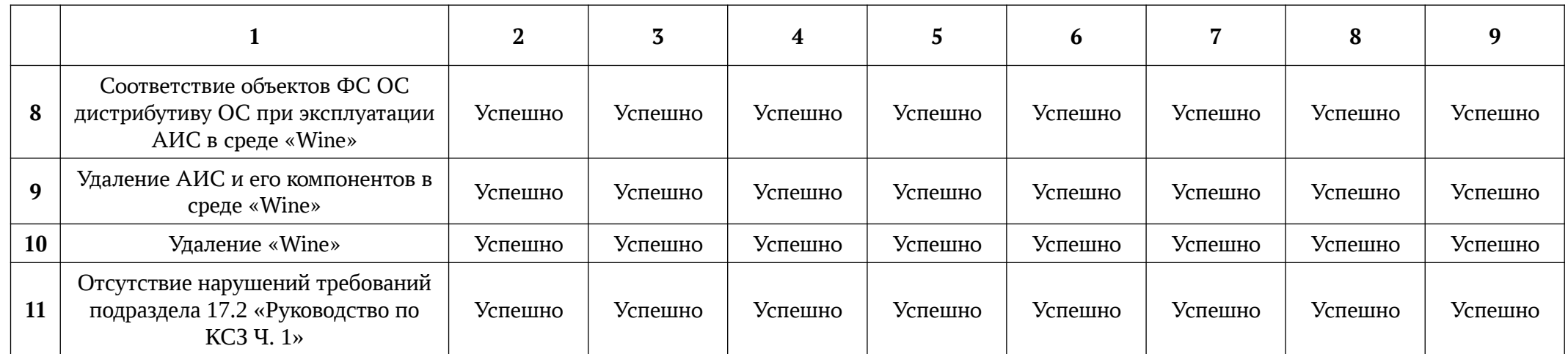

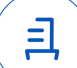

# **Приложение № 3 к Протоколу № 15311/2023**

# **Установка и удаление автоматизированной информационной системы «КАИС-Комплекс» версии 6.3 в среде «Wine» версии 8.0.2 в ОС Astra Linux**

Данная инструкция предполагает что:

- 1) На целевом компьютере присутствует интернет-соединение;
- 2) На целевом компьютере подключены репозитории base, extended;
- 3) Все необходимые для установки автоматизированной информационной системы «КАИС-Комплекс» (Далее - АИС) файлы загружены и располагаются в каталоге «Загрузки» целевого компьютера;
- 4) Пользователь, выполняющий установку пакета «Wine», является администратором (для Astra Linux Special Edition с включенным МКЦ - администратором с высоким уровнем целостности);

Для выполнения установки требуется заранее загрузить и перенести на целевой компьютер в папку «Загрузки» следующие файлы:

- 1) Скрипт установки пакета Wine, winetricks: Install\_wine.sh (<https://nextcloud.astralinux.ru/s/32K5wxwkR3a2ZQS>);
- 2) Скрипт настройки префикса и установки АИС: Install\_KAIS\_astra.sh (<https://nextcloud.astralinux.ru/s/f7eAg3ZqrRZBSZK>);
- 3) Дистрибутив АИС.

### **1. Установка пакета «Wine» версии 8.0.2:**

Чтобы установить «Wine» и подготовить его к установке АИС, требуется выполнить поочередно следующие команды в «терминале fly» (горячая клавиша Alt+T):

cd ~/Загрузки

sh Install\_wine.sh

ВНИМАНИЕ: При первом запуске «Wine» запросит установку «Gecko» — соглашаемся, а «Wine-mono» — отменяем.

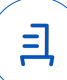

#### **2. Установка «КАИС-Комплекс» версии 6.3:**

В соответствии с настоящей инструкцией АИС будет установлена в отдельный префикс. Использование отдельных префиксов позволяет исключить влияние других программ и их настроек префикса на запуск друг друга. Иными словами - изоляция сред запуска. Требуется выполнить следующие команды в «терминале fly» (горячая клавиша Alt+T):

1) Перейти в папку «Загрузки»

cd ~/Загрузки

2) Выполнить установочный скрипт «Install\_KAIS\_astra.sh» sh Install KAIS astra.sh

После запуска скрипта в появившемся окне необходимо выбрать установочный файл АИС «КАИС-Комплекс». После завершения установки основной программы, также будет запущена установка в префикс пакетов «OpenOffice» и «MS Office» (выбрать «Microsoft Office стандартный 2007») необходимые для корректной работы АИС в среде «Wine». Запуск АИС осуществляется с помощью ярлыка на Рабочем Столе.

#### **3. Удаление «КАИС-Комплекс», пакета «Wine» версии 8.0.2:**

В соответствии с настоящей инструкцией будет удален настроенный префикс с установленной АИС, пакеты «wine» и «winetricks», ярлыки запуска АИС.

Для корректного удаления требуется выполнить следующие команды в «терминале fly» (горячая клавиша Alt+T):

- 1) Удалить префикс с установленным АИС и ярлыки запуска:
	- rm -fR ~/.wine-KAIS

rm -fr КАИС\ -\ Комплекс.desktop

rm -fr КАИС\ -\ описание.desktop

2) Удалить пакеты «wine» и «winetricks»: sudo apt remove wine winetricks

Данная инструкция нарушает условия лицензирования компании Microsoft.

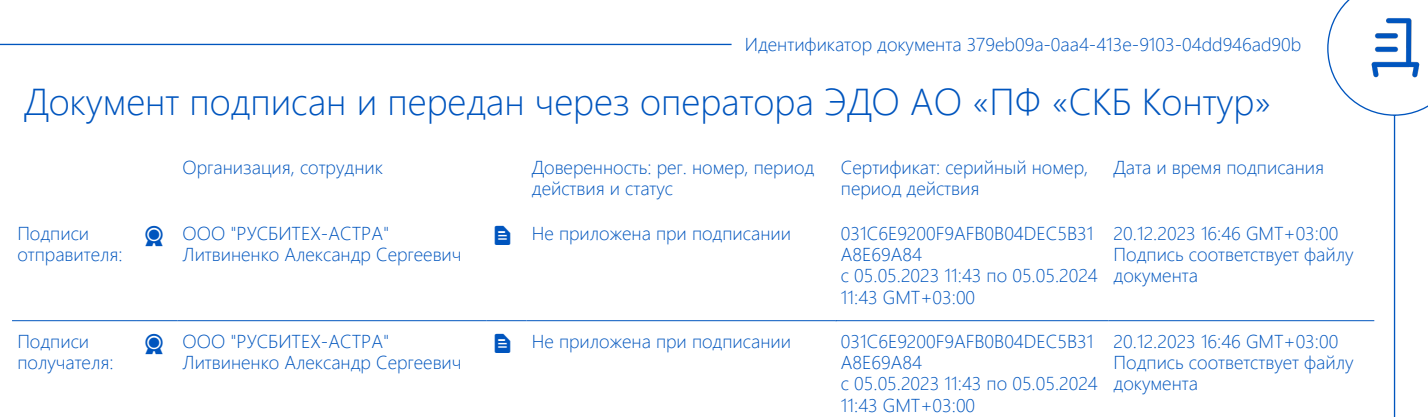